## **A SOFTWARE PACKAGE FOR TEACHING FARM PLANNING**

## **Richard A. Levins and Dale M. Johnson**

a collection of four programs-one to generate tors could set up cases which illustrate intervals important phases of farm planning. case studies, one to do "trial-and-error" solutions, one to display linear programming solutions, and one to maintain case study data files. The four programs can be used together<br>or individually as instructor preferences dic-<br>The most common computer approach to the or individually as instructor preferences dic-<br>tate in teaching farm planning. A step-by-step classic problem of choosing which crops will tate in teaching farm planning. A step-by-step classic problem of choosing which crops will method for teaching with the software is maximize returns for a given resource base is method for teaching with the software is presented as an example of its use.

Service, recognizing the renewed interest in microcomputer applications for teaching LP in farm planning for alternative crops, established classroom settings. The approach here, farm planning for alternative crops, established classroom settings. The approach here,<br>a National Task Force on Comparative Advan however, was to enhance instruction by county a National Task Force on Comparative Advan- however, was to enhance instruction by county tage and Competitiveness. The Task Force agents in typical Extension environments. tage and Competitiveness. The Task Force agents in typical Extension environments.<br>worked throughout 1987 to develop new Using LP solutions to teach farm planning worked throughout 1987 to develop new Using LP solutions to teach farm planning<br>materials for teaching basic economic concerns, rather than the teaching of LP, materials for teaching basic economic con- concepts, rather than the teaching of LP, cepts in planning at the farm, regional, and became the central focus of this software cepts in planning at the farm, regional, and became the central focus of this software national levels (Ikerd et al.). It was decided package. We therefore designed an LP soft-<br>early that a computer approach which could ware component which could be used by those early that a computer approach which could ware component which could be used by those<br>be used in teaching farmers some of these con-<br>with no formal training in LP. The simulation be used in teaching farmers some of these con-<br>cepts at a relatively introductory level would be valuable. The software described here, and Levins et al. were also given serious et al. were also given serious contraction. "Finding Your Agricultural Advantage,"<br>became a product of the Task Force.

package should be very easy to use, general methods can be powerful educational tools. To enough to be used throughout the United capture some of these benefits, we decided to enough to be used throughout the United capture some of these benefits, we decided to States, and flexible enough so that instructors allow for traditional trial-and-error solution States, and flexible enough so that instructors could use it in many different teaching situations. We therefore chose to design a collec-<br>tion of programs that could be used separately<br>therefore included for generating farm plans. tion of programs that could be used separately therefore included for generating farm plans.<br>or in concert. The separate programs could Spreadsheets have become a mainstay of farm or in concert. The separate programs could Spreadsheets have become a mainstay of farm<br>make case studies, support "trial and error" management software, and their familiarity to make case studies, support "trial and error" management software, and their familiarity solutions to the cases, and demonstrate the users was seen as an important advantage. solutions to the cases, and demonstrate the

Abstract **use of linear programming (LP).** The case<br>Agricultural Advantage?' is study generator was programmed so instruc-"Finding Your Agricultural Advantage" is study generator was programmed so instruc-

linear programming.  $LP$  has been used successfully for direct analysis of real situations *Key words:* linear programming, microcom- in such cases as the Purdue "Top Farmer" puters, case studies, alternative program (McCarl et al.). The Task Force puters, case studies, alternative program (McCarl et al.). The Task Force erops. agreed that linear programming would play an important role in solving case examples, but the extent to which LP would be taught for its own sake was less clear. Laughlin and<br>Beilock et al. have reported successful The Federal Cooperative Extension Beilock et al. have reported successful<br>vice recognizing the renewed interest in microcomputer applications for teaching LP in and gaming approaches suggested by Babb<br>and Levins et al. were also given serious con-

became a product of the Task Force.<br>
The Task Force agreed that the software that gaming and simulation computer that gaming and simulation computer<br>methods can be powerful educational tools. To techniques in addition to optimization<br>methods. A straightforward spreadsheet was

Richard A Levins is an Associate Professor and Extension Agricultural Economist, Department of Agricultural and Applied Economics, University of Minnesota; and Dale M. Johnson is a Faculty Extension Assistant, Department of Agricultural and Resource Economics, University of Maryland.

Copyright 1989, Southern Agricultural Economics Association.

useful was that reported by Levins and for the case study and saves it on the disk.<br>Brown. They argued that in teaching applica-Case study farms such as the one shown in Brown. They argued that in teaching applica-<br>tions there are often more analytical tech-<br>Figure 2 are generated with a one-word comtions there are often more analytical tech-<br>niques than there are real cases to analyze. The "Dairy Expert" software they describe study describes the resources—land, labor, included software to generate case studies of and capital—which are available to the farm. included software to generate case studies of and capital—which are available to the farm.<br>dairy herds which students could examine for The remaining one or two pages of the case dairy herds which students could examine for deficient management practices.

a collection of four programs-one to generate types. Maximum acreage constraints are<br>case studies one to do "trial and error" solu- given for each crop based on markets, equipcase studies, one to do "trial and error" solu-<br>tions one to display LP solutions, and one to ment capacity, or crop rotations. The crop tions, one to display LP solutions, and one to ment capacity, or crop rotations. The crop maintain case study data files. As is shown in costs include only selected variable expenses<br>Figure 1 both spreadsheet and Pascal program. for growing the crops. It is assumed that such Figure 1, both spreadsheet and Pascal program-<br>ming methods were used to make the overall overhead costs as land and machinery must be ming methods were used to make the overall overhead costs as land and machinery must<br>concert be consistent of "Finding Your Agricultural Adecovered regardless of the crops selected. operation of "Finding Your Agricultural Advantage" as simple as possible.

Figure 1 prints a case study for a hypothetical cropping plan for the case study farm by trial-<br>farm. Each time this program is run, a new set and-error methods. A Lotus spreadsheet called farm. Each time this program is run, a new set and-error methods. A Lotus spreadsheet called<br>of resources, costs, and returns is generated. "PLAN" is included on the program diskette. of resources, costs, and returns is generated.

A third computer approach which proved The program also generates the LP solution<br>seful was that reported by Levins and for the case study and saves it on the disk.

mand for DOS. The first page of the case<br>study describes the resources—land, labor, study give information on the crops which can be selected for the plan. Each crop has a different yield and net return for each of two soil **OVERVIEW OF PROGRAMS** types, but the price, costs, and labor re-<br>
ding Your Agricultural Advantage" is quirements are the same for the two soil "Finding Your Agricultural Advantage" is quirements are the same for the two soil<br>collection of four programs—one to generate types. Maximum acreage constraints are

The second of the four programs is a spread-<br>sheet which helps in choosing a profitable The first of the four programs shown in sheet which helps in choosing a profitable<br>ignre 1 prints a case study for a hypothetical cropping plan for the case study farm by trial-

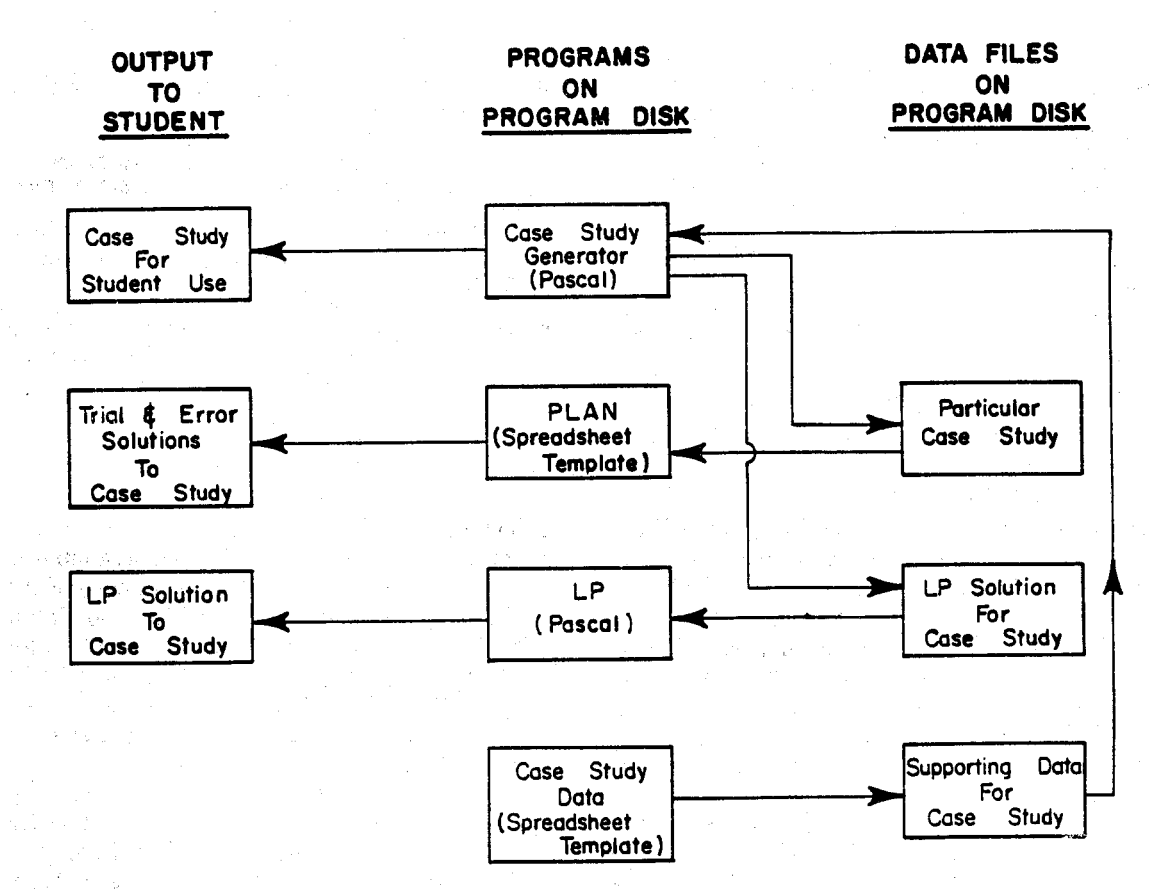

Figure 1. Overview of the "Finding Your Agricultural Advantage" Software.

# Finding Your Agricultural Advantage SOYBEANS Price/BU: \$5.00<br>A Case Study for Practice Sould Wield (BU/acre) Soil Type 1:

Welcome to Finding Your Agricultural Advantage. This case \$30.00<br>study is designed to give you practice in finding profitable Total Cost \$88.80 study is designed to give you practice in finding profitable Total Cost \$88.80<br>alternatives for a specific farm. As with a real farm, you have Net Over Costs (\$/acre): Soil Type 1: \$76.20 Soil Type 2: alternatives for a specific farm. As with a real farm, you have Net Over Costs (\$1.20 Solid Type 2: \$71.20 Soli certain resources to work with and certain alternatives you can try. You can choose only alternatives that do not exceed Labor (hrs/acre):<br>the resources you have to work with. For this farm, you must Mar-May 2.0 June-Aug 1.0 Sep-Nov 2.0 Dec-Feb 0.0 the resources you have to work with. For this farm, you must Mar-May 2.0 June-Aug 1.0 Sep-Nov 2.0 Dec-Feb 0.0<br>decide which crops to plant and how many acres of each to Markets, equipment, or crop rotations limit you to 500 decide which crops to plant and how many acres of each to Markets, equipment, or crops to plant and how many acres rotations limit you to 500.000. plant. You will not be charged for family labor, but hired labor will be charged at the stated rate. You cannot get more labor than the maximum amounts specified. ALFALFA HAY Price/TON: \$70.00

There are 500 acres of tillable land. Of these acres, 250 acres costs (\$15.00 Seed \$15.00 Fert \$51.00 Chem \$23.00 Other are Soil Type I and 250 acres are Soil Type II. Total Cost \$110.00 Total Cost \$110.00 Total Cost \$110.

For each three-month period, family labor cannot exceed 1040 hours. \$100.00

Extra labor can be hired at \$5.00 per hour. Labor (hrs/acre):

For June-August, hired labor cannot exceed 1300 total hours. Markets,<br>For Sentember-November, bired, labor cannot exceed 780. acres. For September-November, hired labor cannot exceed 780 total hours.

For December-February, hired labor cannot exceed 780 total TOMATOES Price/TON \$800.00 hours.<br>
Yield (TON/acre) Soil Type 1:5 Soil Type 2: 3<br>
Costs (\$/ac) Seed \$232.00 Fert \$65.00 Chem \$51.00 Other

Cash and credit used cannot exceed \$75,000.00.

CORN Price/BU: \$2.00

- Yield (BU/acre) Soil Type 1: 105 Soil Type 2: 78 PEPPERS Price/CRATES: \$10.40
- Costs (\$/ac) Seed \$19.80 Fert \$59.00 Chem \$16.50 Other Yield (CRATES/acre) Soil Type 1: 145 Soil Type 2: 108

**Total Cost \$130.30 \$289.00** \$289.00

Net Over Costs (\$/acre): Soil Type 1: 79.70 Soil Type 2: Total Cost \$573.00 \$25.70 Net Over Costs (\$/acre): Soil Type 1: \$935.00 Soil Type 2:

Labor (hrs/acre):  $$550.20$ 

Mar-May 2.0 June-Aug 1.0 Sep-Nov 2.0 Dec-Feb 0.0 Labor (hrs/acre):<br>Markets, equipment, or crop rotations limit you to 500.0 Mar-May 3.0 June-Aug 55.0 Sep-Nov 74.0 Dec-Feb 3.0 Markets, equipment, or crop rotations limit you to 500.0

Yield (BU/acre) Soil Type 1: 33 Soil Type 2: 28

Costs(\$/ac) Seed \$13.50 Fert\$32.60 Chem\$12.70 Other

Here are the resources you have to work with:<br>
The resources you have to work with:<br>
The resources you have to go the resources and the resource of the resources and the resource of the resource

For March-May, hired labor cannot exceed 780 total hours. Mar-May 2.0 Jun-Aug 6.0 Sep-Nov 2.0 Dec-Feb 0.0

- \$391.00
- Total Cost \$739.00
- Net Over Costs (\$/acre): Soil Type 1: \$3261.00 Soil Type 2: \$1661.00

Labor (hrs/acre):

CROPS INFORMATION Mar-May 35.0 Jun-Aug 185.0 Sep-Nov 3.0 Dec-Feb 0.0 Markets, equipment, or crop rotations limit you to 5.0 acres.

\$35.00 Costs (\$/ac) Seed \$184.00 Fert \$72.00 Chem \$28.00 Other

- 
- 

acres. Markets, equipment, or crop rotations limit you to 5.0 acres.

Figure 2. Example Case Study Generated by the Software.

one shown in Figure 3 is presented. Informa-<br>
ion from the last case study generated with each of the periods. Part 3 is a summary of the tion from the last case study generated with the program disk is automatically read into the spreadsheet. As the crop acreage com-<br>binations are entered, this section will summarize the resources used and calculate the remaining unused resources.

There are three parts to the PLAN spread-<br>heet. Part 1, shown in Figure 3, is a general The third of the four programs in "Finding" sheet. Part 1, shown in Figure 3, is a general overview of the farm plan. Part 2 is a labor summary in which the labor requirements for solution from the program disk and displays it<br>each crop are shown for each of four three- on the screen. A one-word command from each crop are shown for each of four three- on the screen. A one-word command from<br>month time periods. At the bottom of the DOS will show the net returns for the last month time periods. At the bottom of the

When PLAN is loaded, a screen similar to the labor screen, information is given on the one shown in Figure 3 is presented. Informa- amount of family and hired labor available in income and expenses. Receipts, non-labor costs, and the difference between the two for each of the crops are shown. The total returns<br>over non-labor costs are calculated for the farm plan and then hired labor expenses are subtracted to get the net return.

Your Agricultural Advantage" reads the LP<br>solution from the program disk and displays it

case generated on the disk. The acreage of resource levels found in the resource file and each crop planted on each soil type for the op-<br>the price, cost, and yield information found in each crop planted on each soil type for the op-<br>the price, cost, and yield information found in<br>timal solution is also shown.<br>the crop file. These data are randomly altered

taining crop and resource information each time a case is made. These files can be changed time a case is made. These files can be changed by accessing the parameters file through the by the user with the final "Finding Your spreadsheet MENU. In the example screen Agricultural Advantage" program so that cases made by the program reflect local conditions and the particular points an instructor for each crop will vary by plus or minus 30 may be trying to teach. How these changes percent from the prices in the crop file. All may be trying to teach. How these changes are made is described in the next section.

Users (typically instructors) can develop  $\frac{1}{2}$  and  $\frac{1}{2}$  and maintain files on resources, crop budgets, this way full advantage is taken of both the and maintain files on resources, crop budgets, this way, full advantage is taken of both the and random parameters by using a series of general familiarity of the Lotus interface and Lotus spreadsheets which are accessed i through a spreadsheet called "MENU." If the Pascal programs "CASE" and "LP" require<br>user elects to "Change Resources" from the no input from the user other than a DOS comspreadsheet MENU, any of the following mand to start them. values can be entered or edited: acreage of two soil types, family and hired labor available in four time periods, upper limit on operating capital, and hourly rate for hiring labor.

Crop budget information can be changed with another menu selection. Again using familiar spreadsheet techniques, the user can enter/edit the number and names of crops in a case, yields, prices, costs, and labor re- Figure 4. Example of Parameter Entries. quirements. A maximum number of acres for each crop can also be specified to reflect TEACHING APPLICATIONS market or equipment constraints. The costs are specified so they can be easily transferred There are many ways the "Finding Your"<br>from FINPACK (Hawkins et al.) data banks Agricultural Advantage" programs can be used from FINPACK (Hawkins et al.) data banks Agricultural Advantage" programs can be used<br>already maintained in many states. in teaching. A step-by-step method is illustrated

the crop file. These data are randomly altered<br>within a certain range each time a case is The case study generator reads files con-<br>within a certain range each time a case is<br>ining crop and resource information each made. These random ranges can be controlled spreadsheet MENU. In the example screen shown in Figure 4, the "% RANGE IN PRODUCT PRICES" of 30 means that prices<br>for each crop will vary by plus or minus 30 prices within the range are equally probable.<br>The randomization of case studies can be sup-**THE REQUIREMENTS** pressed for any resource or value by specify-<br>ing a range of zero percent.

no input from the user other than a DOS com-

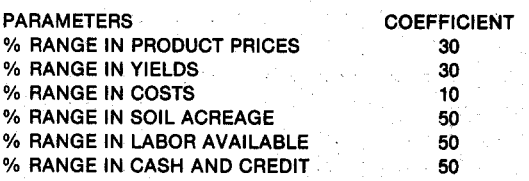

ready maintained in many states. in teaching. A step-by-step method is illustrated<br>Case study farms are made by using the here which instructors can use as is or modify here which instructors can use as is or modify

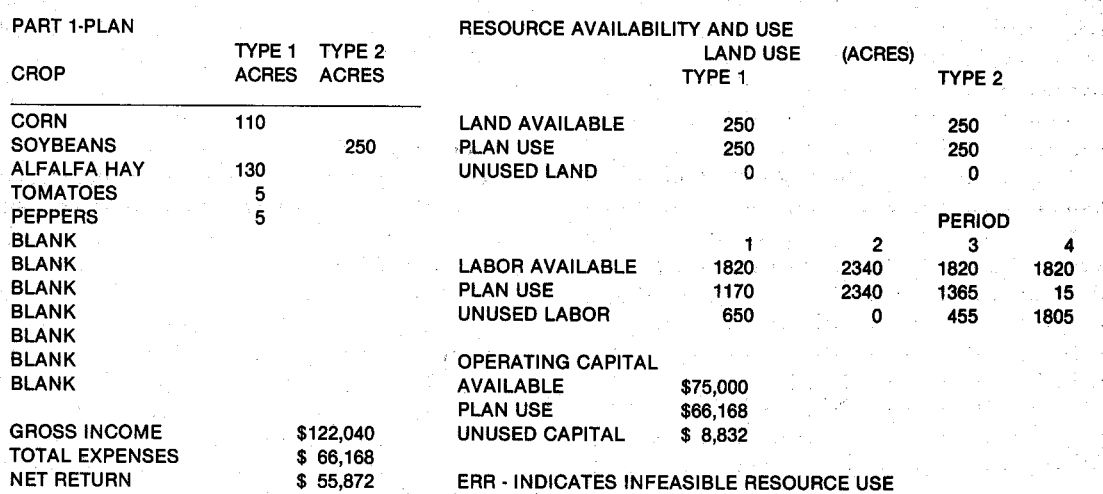

Figure 3. First Screen of the PLAN Spreadsheet.

as circumstances may require. The steps are price, yield, and cost ranges should be nonwritten for teaching important points about zero. Each case study generated with these adopting alternative crops. Applications in parameters will have identical resources. adopting alternative crops. Applications in parameters will have identical resources.<br>
areas of labor and capital constraints can be Returns from each crop, however, will vary. areas of labor and capital constraints can be Returns from each crop, however, will vary.<br>
Returns for these cases can be com-<br>
Returns for these cases can be com-

Instructors should always begin by making sure the crop and resource data files are set up for situations the students will find<br>
familiar. Then a case study should be "Finding Your Agricultural Advantage" **familiar.** Then a case study should be "Finding Your Agricultural Advantage" reperated and copied for each student. The was developed over a nine-month period durgenerated and copied for each student. The was developed over a nine-month period dur-<br>students should be asked to make a cropping ing which members of the National Task students should be asked to make a cropping ing which members of the National Task<br>plan for the case study and explain their Force on Comparative Advantage and Complan for the case study and explain their

necessary calculations to make sure their use in all 50 states from the outset, so it has plans are feasible. The program manual been presented at two national workshops and plans are feasible. The program manual been presented at two national workshops and (Levins and Johnson) shows how to do these made available to Extension specialists calculations by hand, or the PLAN spread-<br>sheet can be used effectively with a "live" gram in county agent training and in farmer sheet can be used effectively with a "live" gram in county agent training and in farmer<br>display in group meetings. Once several feasi- workshops. The program was well received in display in group meetings. Once several feasi- workshop<br>ble plans have been identified the LP solution all cases. ble plans have been identified, the LP solution all cases.<br>can be shown as an indication of how close Field tests showed the software to be can be shown as an indication of how close Field tests showed the software to be each nerson's plan was to maximum profits. especially well adapted to use in meetings each person's plan was to maximum profits.

more on high-valued alternative crops. For Screen displays for PLAN and the LP solution serves there should be at least one or tion are designed to present information in this exercise, there should be at least one or two high-return crops in the crop file. These logical segments. Time requirements to use<br>crops should also have high labor and capital the PLAN and LP programs are minimal, so crops should also have high labor and capital the PLAN and LP programs are minimal, so<br>requirements. The instructor should run there is no delay in meetings. Setting up the requirements. The instructor should run there is no delay in meetings. Setting up the<br>several case studies print the LP solutions for case data base should take no more than an several case studies, print the LP solutions for case data base should take no more than an<br>each, and discuss why crops with the bighest hour or two, especially if FINPACK data each, and discuss why crops with the highest per acre returns are not always dominant in banks are available. Generating a case and LP crop plans. This provides an excellent setting solution requires about five minutes once the crop plans. This provides an excellent setting solution requires about five minutes for introducing the economic concent of opporting supporting data have been entered. for introducing the economic concept of opportunity cost.

The next concept to be addressed is that AVAILABILITY farms with different resource bases require "Finding Your Agricultural Advantage" redifferent crop plans. By setting the parame- quires an IBM-PC, XT, AT, or compatible ters for range in product prices, range in yields, and range in costs to zero, many cases drive, and an Epson-compatible printer. PCwith different resources but identical crop DOS or MS-DOS, version 2.0 or higher, is also budgets can be generated. Comparing the LP required. The user must have Lotus 1-2-3 or a solution for each case provides the entry point compatible spreadsheet program to use the<br>for discussion. Second and fourth programs shown in Figure

a particular farm can also be discussed. In this and Johnson) are being distributed and supexercise, the ranges in acreage, available ported by the Georgia Cooperative Extension labor, and cash and credit are set to zero. The Service in Athens, Georgia.

The LP solutions for these cases can be com-<br>pared and discussed.

reasons for choosing it.<br> **Example 2018** Petitiveness provided valuable guidance and<br> **Reginning students must now be shown the** suggestions. The program was intended for Beginning students must now be shown the suggestions. The program was intended for<br>exessary calculations to make sure their use in all 50 states from the outset, so it has

The discussion should now begin to focus with computer screen projection equipment.<br>
ore on high-valued alternative crops. For Screen displays for PLAN and the LP solu-

quires an IBM-PC, XT, AT, or compatible with at least  $256K$  RAM, one floppy disk r discussion.<br>Similarly, the effect of changing budgets on second and fourth programs shown in Figure 1. The program disk and user manual (Levins

### **REFERENCES**

Babb, E. M. "Agribusiness Simulators for Management Training." *So. J. Agr. Econ.,* 17,2 (1985): 193-97.

Beilock, R., C. Correal, E. Drummond, J. Pheasant, and W. Wolfe. "A Microcomputer Program to Teach the Simplex Algorithm." *So. J. Agr. Econ.,* 18,2 (1986): 267-71.

Hawkins, R. 0., D. W. Nordquist, R. H. Craven, J. A. Yates, and K. S. Klair. *Finpack Users*

*Manual Version 7.0.* Center for Farm Financial Management, University of Minnesota, St. Paul, 1987.

- Ikerd, J., R. Glover, J. Purcell, C. P. Rosson, and K. Scearce. *Finding Your Competitive Advantage in Agriculture at the Farm, Regional, and National Levels.* Georgia Cooperative Extension Service, Athens, 1988.
- Laughlin, D. "A Microcomputer Linear Programming Package: An Alternative to Mainframes." *So J. Agr. Econ.,* 16,1 (1984): 183-86.
- Levins, R. A., and E. H. Brown. "Computer Simulations and Expert Systems." *The Agricultural Education Magazine,* March 1988.
- Levins, R. A., E. H. Brown, and C. P. Rosson. "SOYBEAN TRADER: A Microcomputer Simulation of International Agricultural Trade." *So. J. Agr. Econ.,* 20,1 (1988):153-57.
- Levins, R. A., and D. M. Johnson. *Finding Your Agricultural Advantage.* Georgia Cooperative Extension Service, Athens, 1988.
- McCarl, B. A., W. V. Chandler, D. H. Doster, and P. R. Robbins. "Experiences with Farmer Oriented Linear Programming for Crop Planning." *Canadian J. Agr. Econ.,* 25, 1 (1977): riga ja 17-30.

 $\sim 10^{11}$  .